## **Report results on an examination**

## **Examination = Activity session i**

Examinations may be set up as an "activity session" in Ladok. This allows the students to sign up for the exam and for the results to be reported anonymously. Activity sessions also provide the possibility to plan different activities within a course.

Activity sessions may be used for different kinds of activities, e.g.. sit-in, take home examinations, laboratory work or field studies.

## **Results on the examination = Result on the module**

The sit-in exam is always given within a module of the course. When you report results on the exam, the result becomes valid for the whole module.

## **How to**

- 1. Log in to Ladok and select the tab **Report results**
- 2. Click on **Examination sessions and other activity sessions**
- 3. Click on **Report results** in the row of the activity session you're going to report results on

*You can only report results for the activity sessions given within a course you have an "Reporting right" on in Ladok.*

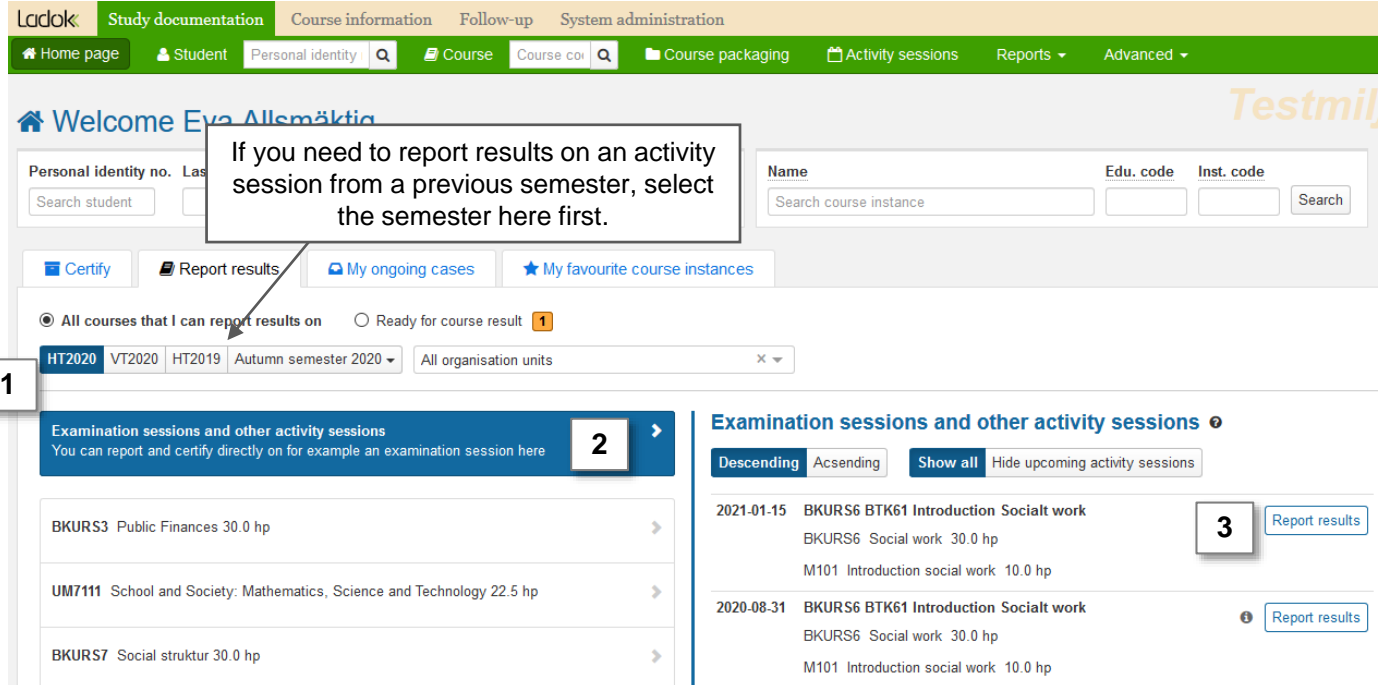

Ladok

**4. Report a grade and examination date**

*The examination date is automatically set as the date the activity was carried out, but you can manually change this date if you wish.* 

- **5. Save** (keyboard shortcut: Ctrl + S)
- **6. Mark as ready and notify** the examiner who will certify the grades. If needed later on, you can notify the results to an examiner again.

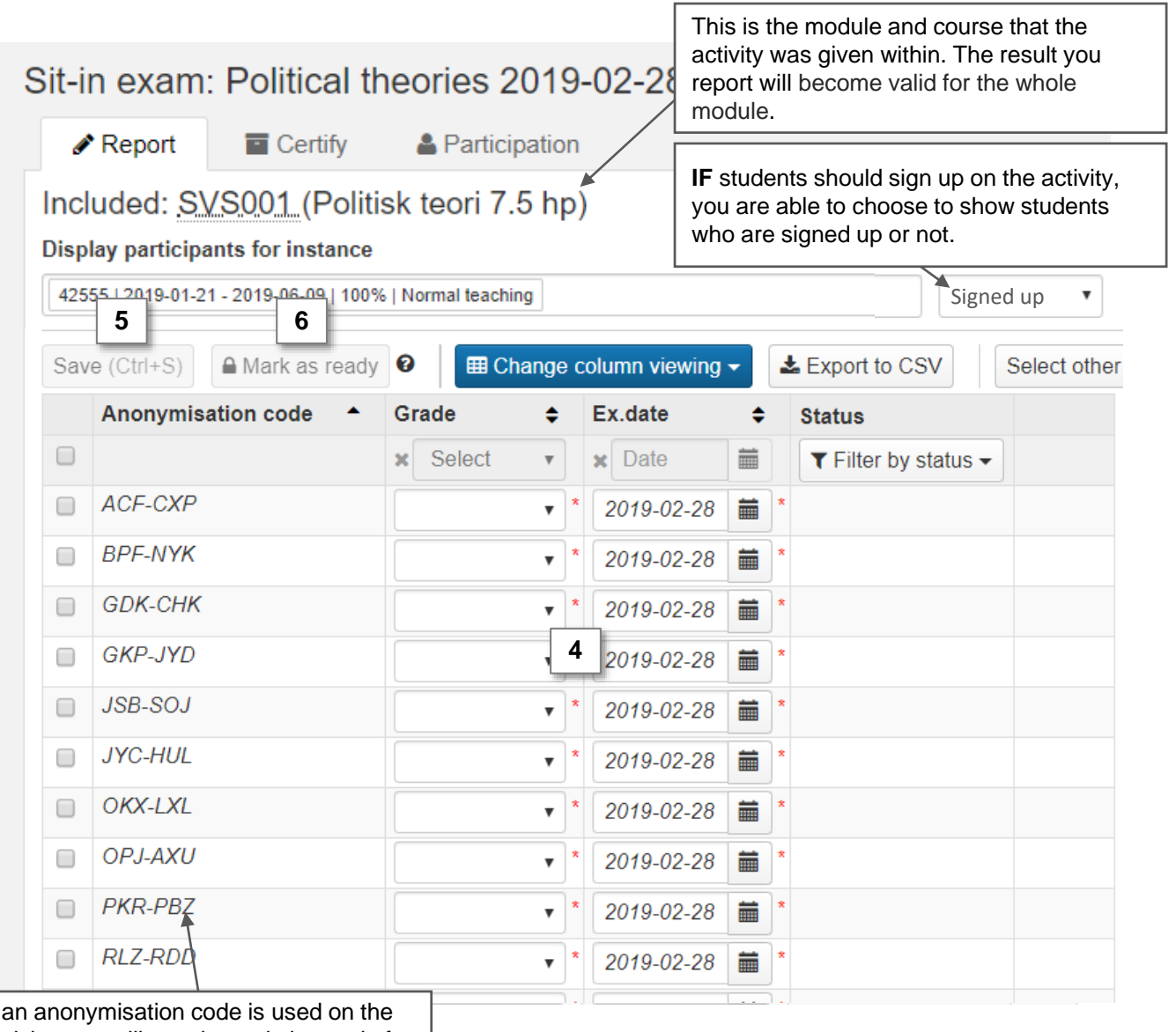

If an anonymisation code is used on the activity, you will see the code instead of the students' name and personal identity number.